Annual Report 2021-22

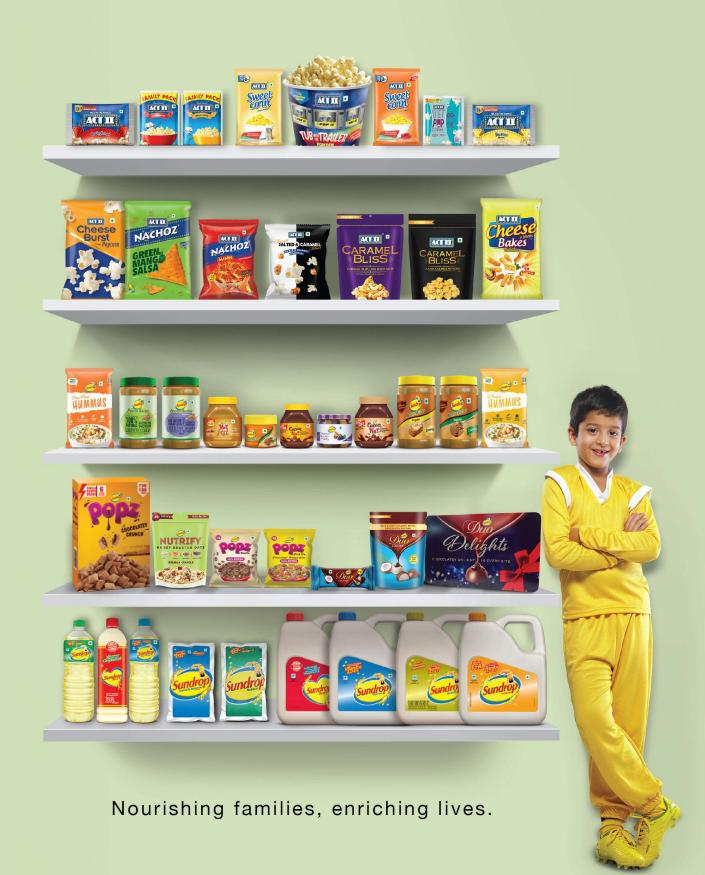

# **BOARD OF DIRECTORS & CORPORATE INFORMATION**

**Directors** James Patrick Kinnerk Chairman

(DIN 08773594)

Pedro Labayen de Inza\*

(DIN 09576297) Lt Gen D B Singh (DIN 00239637) Sanjaya Kulkarni (DIN 00102575)

Arun Bewoor (DIN 00024276)

Narendra Ambwani (DIN 00236658)

Veena Vishindas Gidwani

(DIN 06890544)

Sachin Gopal

(DIN 07439079)

Managing Director

Leadership Team Asheesh Sharma Vice President - Marketing

Dharmesh K Srivastava Vice President – Supply Chain

Gulshan Gandhi Head of Research, Quality & Innovation

KPN Srinivas Chief Financial Officer

Lalit Vij Head of Procurement & Business Development

Padmavathi Tuluva Head of Human Resources

Rikesh Kotwal Head of Sales

Sanjay Srivastava Head of Manufacturing

Company Secretary Jyoti Chawla

**Auditors** M/s. Deloitte Haskins & Sells LLP

**Chartered Accountants** 

Hyderabad

**Registered Office** 31, Sarojini Devi Road

Secunderabad-500003, Telangana, India

Website: www.atfoods.com Tel No.: 040-66650240

CIN: L15142TG1986PLC006957

Registrars & Share Transfer Agents KFin Technologies Limited (Formerly known as KFin Technologies Pvt. Ltd.)

Selenium Tower B, Plot 31-32,

Gachibowli Financial District, Nanakramguda Hyderabad-500032, Telangana. Ph : 040-67161606

<sup>\*</sup> Mr. Pedro Labayen de Inza has been appointed as Additional Director, w.e.f. April 28, 2022.

# **NOTICE TO MEMBERS**

Notice is hereby given that the **Thirty Fifth (35th)** Annual General Meeting of the Members of Agro Tech Foods Limited will be held on Wednesday, **June 29, 2022 at 4.45 PM** (IST) through Video Conferencing ("VC") / Other Audio-Visual Means ("OAVM") to transact the following businesses:

## **ORDINARY BUSINESS**

- To receive, consider and adopt the Audited Financial Statements for the Financial Year Ended March 31, 2022, the Consolidated Financial Statements for the said Financial Year and the Report of the Directors and Auditors thereon.
- 2. To declare a dividend for the Financial Year ended March 31, 2022.
- To appoint a Director in place of Mr. James Patrick Kinnerk (DIN: 08773594) who retires by rotation and, being eligible, offers himself for reappointment.

### **SPECIAL BUSINESS**

- 4. To appoint Mr. Pedro Labayen de Inza, an Additional Director of the Company, who vacates office at this Meeting and to consider and, if thought fit, to pass with or without modification, the following Ordinary Resolution of which the prescribed Notice under Section 160 of the Companies Act, 2013 along with deposit of ₹ 1,00,000/- has been received by the Company. Mr. Pedro Labayen de Inza has filed his consent pursuant to the provisions of section 152 of the Companies Act, 2013 to act as Director, if appointed.
  - "RESOLVED that Mr. Pedro Labayen de Inza be and is hereby appointed a Director of the Company whose period of office shall be liable to determination by retirement of Directors by rotation."
- To consider and if thought fit, to pass, with or without modification, the following Resolution as an ORDINARY RESOLUTION:
  - "RESOLVED that pursuant to the provisions of Section 148 and all other applicable provisions of the Companies Act, 2013 and the Companies (Audit and Auditors) Rules, 2014 including any modification(s) or re-enactment thereof, M/s. Vajralingam & Co., Cost Accountants, the Cost Auditors appointed by the Board of Directors of the Company to conduct the audit of the cost records of the Company for the Financial year 2022-23, be paid remuneration as set out in the Statement annexed to the Notice convening this Meeting".

#### **NOTES:**

- In view of the continuing Covid-19 pandemic, the Ministry of Corporate Affairs ("MCA") has vide its circular dated May 5, 2020 read with circulars dated April 8, 2020, April 13, 2020, January 13, 2021, December 8, 2021 and December 14, 2021 (collectively referred to as "MCA Circulars") permitted the holding of the Annual General Meeting ("AGM") through VC/OAVM, without the physical presence of the Members at a common venue. In compliance with the provisions of the Companies Act, 2013 ("Act"), SEBI (Listing Obligations and Disclosure Requirements) Regulations, 2015 ("SEBI Listing Regulations") and MCA Circulars, the AGM of the Company shall be held through VC/OAVM. The deemed venue for the Thirty Fifth AGM shall be the Registered Office of the Company.
- In accordance with the Provisions of Section 102 of the Companies Act, 2013 and the SEBI (Listing Obligations and

- Disclosure Requirements) Regulations, 2015, an Explanatory Statement in respect of item No. 4 and 5, being items of Special Business, is annexed.
- 3. Pursuant to the provisions of the Act, a Member entitled to attend and vote at the AGM is entitled to appoint a proxy to attend and vote on his/her behalf and the proxy need not be a Member of the Company. Since this AGM is being held pursuant to the MCA Circulars through VC/OAVM, physical attendance of Members has been dispensed with. Accordingly, the facility for appointment of proxies by the Members will not be available for the AGM and hence the Proxy Form and Attendance Slip are not annexed to this Notice
- 4. Institutional/Corporate Shareholders (i.e. other than individuals/HUF, NRI, etc.) are required to send a scanned copy (PDF/JPG Format) of its Board or governing body Resolution/Authorization etc., authorizing its representative to attend the AGM through VC/OAVM on its behalf and to vote through remote e-voting. The said Resolution/Authorization shall be sent to the Scrutinizer by email through its registered email address to <a href="mailto:saravana1015@gmail.com">saravana1015@gmail.com</a> with a copy marked to <a href="mailto:evoting@kfintech.com">evoting@kfintech.com</a>
- 5. M/s. KFin Technologies Limited (KFintech) (Formerly known as KFin Technologies Pvt. Ltd.) will be providing facility for voting through remote e-voting, for participation in the Thirty Fifth AGM through VC/OAVM and e-voting during the AGM.
- 6. Members may join the Thirty Fifth AGM through VC/OAVM by following the procedure which shall be kept open for the Members from 4.30 p.m. i.e. 15 minutes before the time scheduled to start the AGM and the Company may close the window for joining the VC/OAVM 15 minutes after the scheduled time to start the Thirty Fifth AGM. The detailed instructions for participating in the Thirty Fifth AGM through VC/OAVM are given as a separate attachment to this Notice.
- 7. Members may note that the VC/OAVM provided by KFintech, allows participation of at least 2000 Members on a first-come-first-served basis. The large shareholders (i.e. shareholders holding 2% or more shareholding), promoters, institutional investors, Directors, Key Managerial Personnel, the Chairpersons of the Audit Committee, Nomination & Remuneration Committee and Stakeholders Relationship Committee, Auditors, etc. can attend the AGM without any restriction on account of first-come-first-served principle.
- Members attending the AGM through VC/OAVM shall be counted for the purpose of reckoning the quorum under Section 103 of the Act.
- 9. The Register of Members and Share Transfer Books of the Company shall remain closed from June 22, 2022 to June 29, 2022 (both days inclusive). Valid Transfers of Shares received at the office of Registrar and Transfer Agents of the Company, KFintech, before the close of business hours on June 21, 2022 will be registered in time for the transferees to become eligible for dividend, if declared.
  - Dividend, if declared, will be paid, subject to deduction of tax at source, within 30 days of the approval of the Shareholders at the Annual General Meeting to those Members entitled thereto and whose names shall appear on the Register of Members of the Company as on the close of business hours of June 21, 2022, or to their mandatees. In respect of dematerialized shares, the dividend will be payable on the basis of beneficial

- ownership as on the close of business hours of June 21, 2022, as per details to be furnished by National Securities Depository Limited (NSDL) and Central Depository Services (India) Limited (CDSL) for this purpose.
- 10. Brief profile of the Director proposed to be appointed/re-appointed is given towards the end of this Notice pursuant to Regulations 26(4) & 36(3) of the Listing Regulations and Secretarial Standard issued by Institute of Company Secretaries of India. None of the Directors is related to one another.
- 11. As per Regulation 40 of SEBI Listing Regulations, as amended, securities of listed companies can be transferred only in dematerialized form with effect from, April 1, 2019, except in case of request received for transmission or transposition of securities. In view of this and to eliminate all risks associated with physical shares and for ease of portfolio management, members holding shares in physical form are requested to consider converting their holdings to dematerialized form. Members can contact the Company or Company's Registrars and Transfer Agents. KFintech, for assistance in this regard. Members may also refer to Frequently Asked Questions ("FAQs") on Company's website: <a href="https://www.atfoods.com/pdf/other-information/compulsory-dematerialisation-of-shares-detailed-procedure.pdf">https://www.atfoods.com/pdf/other-information/compulsory-dematerialisation-of-shares-detailed-procedure.pdf</a>
- 12. To support the 'Green Initiative', Members who have not yet registered their email addresses are requested to register the same with their DPs in case the shares are held by them in electronic form and with Company's Registrars and Transfer Agents, KFintech, in case the shares are held by them in physical form.
- 13. The Securities and Exchange Board of India (SEBI) vide circular No. SEBI/HO/MIRSD/MIRSD RTAMB/P/CIR/2021/655 dated November 3, 2021, inter alia mandated furnishing of PAN, email address, mobile number, bank account details and nomination by shareholders holding shares in physical form and also mandated that any service request shall be entertained only upon registration of the PAN, Bank details and the nomination. SEBI had also asked the shareholders to ensure their PAN is linked to Aadhaar by March 31, 2022 or any other date as may be specified by the Central Board of Direct Taxes to avoid freezing of their folio. Company's Registrar and Transfer Agent, KFintech, has sent physical letters to all the shareholders of the Company holding shares in physical form in this regard on 9th February, 2022 requesting them to furnish the required documents/details within due timelines.
- 14. Members are requested to update and/or intimate changes, if any, pertaining to their name, postal address, email address, telephone/mobile numbers, Permanent Account Number (PAN), mandates, nominations, power of attorney, bank details such as, name of the bank and branch details, bank account number, MICR code, IFSC code, etc., to their DPs in case the shares are held by them in electronic form and to Company's Registrars and Transfer Agents, KFintech, in case the shares are held by them in physical form. Members are encouraged to utilize the Electronic Clearing System (ECS) for receiving dividends.
- 15. SEBI has directed listed Companies to use electronic payment modes such as NEFT, RTGS, ECS etc., for payments to the investors. Members are requested to update their bank details such as MICR, IFSC code etc., with the Registrar and Transfer Agents, KFintech by submitting a cancelled cheque, while Members holding shares in electronic form are requested to update such bank details with their respective Depository Participants.

- 16. Members who have multiple folios in identical names or joint names in the same order are requested to intimate the Registrar and Transfer Agents, KFintech about these folios to enable consolidation of all such shareholdings into one folio
- 17. The Securities and Exchange Board of India (SEBI) vide circular ref no. MRD/DoP/CIR-05/2007 dated April 27, 2007, made PAN the sole identification number for all participants transacting in the securities market, irrespective of the amount of transaction. In continuation of the aforesaid circular, it is hereby clarified that for securities market transactions and off market/private transactions involving transfer of shares of listed companies in physical form, it shall be mandatory for the transferee(s) to furnish copy of PAN card to the Company/Registrar and Share Transfer Agent for registration of such transfer of shares.
- 18. In case of joint holders, the Member whose name appears as the first holder in the order of names as per the Register of Members of the Company will be entitled to vote at the AGM.
- 19. The Register of Directors and Key Managerial Personnel and their shareholding maintained under Section 170 of the Act, the Register of Contracts or Arrangements in which the directors are interested, maintained under Section 189 of the Act, and the relevant documents referred to in the Notice will be available electronically for inspection by the members during the AGM. All documents referred to in the Notice will also be available electronically for inspection without any fee by the members from the date of circulation of this Notice upto the date of AGM. Members seeking to inspect such documents can send an email to InvestorRedressal@affoods.com
- 20. Pursuant to Section 108 of the Companies Act, 2013, read with Rule 20 of the Companies (Management and Administration) Rules, 2014, as substituted by the Companies (Management and Administration) Rules, 2015 and Regulation 44 of the Securities and Exchange Board of India (Listing Obligations and Disclosure Requirements) Regulations, 2015, the Company is pleased to provide the facility to Members to exercise their right to vote on the resolution proposed to be passed at AGM by electronic means. The detailed instructions for e-voting are given as a separate attachment to this Notice. The Members, whose names appear in the Register of Members/List of Beneficial Owners as on close of business hours of June 21, 2022, i.e. the date prior to the commencement of book closure, being the cut-off date, are entitled to vote on Resolutions set forth in this Notice. Members may cast their votes on electronic voting system from any place (remote e-voting).

The remote e-voting period will commence at 9.00 A.M. on Saturday, June 25, 2022 and will end at 5.00 P.M. on Tuesday, June 28, 2022. Members who have cast their vote by remote e-voting prior to the Thirty Fifth AGM may also participate in the AGM through VC/OAVM but shall not be entitled to cast their vote again. The Members joining the AGM through VC/OAVM, who have not cast their vote by remote e-voting shall be eligible to vote through e-voting system at the e-AGM.

21. The Company has appointed M/s. Tumuluru & Company, Company Secretaries Firm, to act as the Scrutinizer, to scrutinize the entire e-voting process in a fair and transparent manner. The Scrutinizer shall not later than 48 hours of conclusion of the AGM, submit his report of the votes cast in favour or against, if any, to the Chairman of the Company or a person authorised by him in writing, and

- the result of the same will be disclosed forthwith. The Company has appointed M/s. KFin Technologies Limited (Formerly known as KFin Technologies Pvt. Ltd.) as the Agency for the purpose of facilitating the electronic voting.
- 22. In compliance with the above referred MCA Circulars and SEBI Circular No. SEBI/HO/CFD/CMD1/CIR/P/2020/79 dated May 12, 2020 and SEBI Circular No. SEBI/HO/CFD/CMD2/ CIR/P/2021/11 dated January 15, 2021 and SEBI Circular No.SEBI/HO/CFD/CMD2/CIR/P/2022/62 dated May 13, 2022, Notice of the AGM along with the Annual Report 2021-22 is being sent only through electronic mode to those Members whose email addresses are registered with the Company/Depositories. Members may note that the Notice and Annual Report 2021-22 will also be available on the Company's website www.atfoods.com, websites of the Stock Exchanges i.e. BSE Limited and National Stock Exchange of India Limited at www.bseindia.com and www.nseindia.com respectively and on the website of Company's Registrar and Transfer Agent, KFintech at https:/ /evoting.kfintech.com/
- 23. For receiving all communication (including Annual Report) from the Company electronically:
  - a) Members holding shares in physical mode and who have not registered/updated their email address with the Company are requested to register/update the same by writing to the Company with details of folio number and attaching a self-attested copy of PAN card at <a href="mailto:livestorRedressal@atfoods.com">livestorRedressal@atfoods.com</a> or to KFintech at einward.ris@kfintech.com
  - b) Members holding shares in dematerialised mode are requested to register/update their email addresses with the relevant Depository Participant.
- 24. Members are requested to note that, dividends if not encashed for a consecutive period of 7 years from the date of transfer to Unpaid Dividend Account of the Company, are liable to be transferred to the Investor Education and Protection Fund ("IEPF"). The shares in respect of such unclaimed dividends are also liable to be transferred to the demat account of the IEPF Authority. In view of this, Members are requested to claim their dividends from the Company, within the stipulated timeline. The Members, whose unclaimed dividends/shares have been transferred to IEPF, may claim the same by making an online application to the IEPF Authority in web Form No. IEPF-5 available on <a href="https://www.iepf.gov.in">www.iepf.gov.in</a>
- 25. Unclaimed dividend for the financial year ended March 31, 2015 will be due for transfer to IEPF on August 29, 2022, pursuant to the provisions of Section 124 of the Companies Act, 2013. In respect of the said

unclaimed dividend, it will not be possible to entertain any claims received by Company's Registrar and Share Transfer Agents, KFintech, (Formerly known as KFin Technologies Pvt. Ltd.) after August 13, 2022.

Details of unclaimed dividend in respect of the financial year ended March 31, 2015 and up to and including the financial year ended March 31, 2022 are available on the Company's website <a href="www.atfoods.com">www.atfoods.com</a> under Investor Relations.

The unclaimed shares pertaining to the year 2014-15 will also be transferred to IEPF of the Central Government on or before September 28, 2022.

- 26. Members are requested to contact KFintech for encashing the unclaimed dividends standing to the credit of their account. The detailed dividend history and due dates for transfer to IEPF are available on the website of the Company <u>www.atfoods.com</u>
- 27. Pursuant to Finance Act 2020, dividend income will be taxable in the hands of shareholders w.e.f. April 1, 2020 and the Company is required to deduct tax at source from dividend paid to shareholders at the prescribed rates. For the prescribed rates for various categories, the shareholders are requested to refer to the Finance Act, 2020 and amendments thereof. The shareholders are requested to update their PAN with the Company (ATFL)/KFintech (in case of shares held in physical mode) and depositories (in case of shares held in demat mode). A Resident individual shareholder with PAN and who is not liable to pay income tax can submit a vearly declaration in Form No. 15G/15H. to avail the benefit of non-deduction of tax at source by uploading the same at the link given here in i.e. https:// ris.kfintech.com/form15/ by 11:59 p.m. IST on June 21, 2022. Shareholders are requested to note that in case their PAN is not registered, the tax will be deducted at a higher rate of 20%.

Non-resident shareholders can avail beneficial rates under tax treaty between India and their country of residence, subject to providing necessary documents i.e. No Permanent Establishment and Beneficial Ownership Declaration, Tax Residency Certificate, Form 10F, any other document which may be required to avail the tax treaty benefits by uploading the same at the link given here in i.e. <a href="https://ris.kfintech.com/form15/">https://ris.kfintech.com/form15/</a>. The aforesaid declarations and documents need to be submitted by the shareholders by 11:59 p.m. IST on June 21, 2022.

28. Since the AGM will be held through VC/OAVM, the Route Map is not annexed in this Notice.

# EXPLANATORY STATEMENT PURSUANT TO SECTION 102(1) OF THE COMPANIES ACT, 2013 AND THE LISTING REGULATIONS

#### Item No. 4

Mr. Pedro Labayen de Inza was appointed as an Additional Director of the Company on 28th April, 2022 pursuant to Section 161 of the Companies Act, 2013 read with Article 130 of the Articles of Association of the Company and holds office up to the date of this Annual General Meeting. Notice under Section 160 of the Companies Act, 2013 along with the requisite deposit of ₹ 1,00,000/- has been received from a Member proposing the appointment of Mr. Pedro Labayen de Inza as a Director of the Company whose period of office shall be liable to determination by retirement of Directors by rotation. The nomination and remuneration Committee and the Board of Directors at their Meeting held on 28th April, 2022 has recommended the appointment of Mr. Pedro Labayen de Inza as a Director of the Company. Mr. Pedro Labayen de Inza filed his consent and declaration pursuant to the provisions of Section 152 of the Companies Act, 2013 and the provisions of the Companies (Appointment & Qualification of Directors) Rules, 2014, to act as Director, if appointed.

#### Interest of Directors:

Mr. Pedro Labayen de Inza may be deemed to be interested in the above Resolution in so far as the same relates to him. No other Director, Key Managerial Personnel or their relatives, of your Company is concerned or interested in this Resolution.

Your Directors recommend the Resolution for your approval.

### Item No. 5

The Board, on the recommendation of the Audit Committee, has approved the appointment and remuneration of the Cost Auditor to conduct the audit of the cost records of the Company for the financial year 2022-23 at a fee not exceeding ₹1,60,000/- (excluding taxes) and out of pocket expenses.

In accordance with the provisions of Section 148 of the Companies Act, 2013 read with the Companies (Audit and Auditors) Rules, 2014, the remuneration payable to the Cost Auditors has to be ratified by the shareholders of the Company. Accordingly, consent of the Members is sought for passing an Ordinary Resolution as set out at Item No. 5 of the Notice for ratification of the remuneration payable to the Cost Auditor for the financial year 2022-23.

None of the Directors, Key Managerial Personnel or their relatives, of your Company is concerned or interested in the said Resolution.

Your Directors recommend the Resolution for your approval.

Place: Gurugram Dated: April 28, 2022 By Order of the Board for **Agro Tech Foods Limited Jyoti Chawla** Company Secretary ACS 20392

Registered Office: 31, Sarojini Devi Road, Secunderabad - 500 003 Telangana, India.

### PROCEDURE AND INSTRUCTIONS FOR REMOTE E-VOTING

- i. In compliance with the provisions of Section 108 of the Act, read with Rule 20 of the Companies (Management and Administration) Rules, 2014, as amended from time to time, Regulation 44 of the SEBI Listing Regulations and in terms of SEBI vide circular no. SEBI/HO/CFD/CMD/CIR/P/2020/242 dated December 9, 2020 in relation to e-Voting Facility Provided by Listed Entities, the Members are provided with the facility to cast their vote electronically, through the e-Voting services provided by KFintech, on all the resolutions set forth in this Notice. The instructions for e-Voting are given herein below.
- iii. However, in pursuant to SEBI circular no. SEBI/HO/CFD/CMD/ CIR/P/2020/242 dated December 9, 2020 on "e-Voting facility provided by Listed Companies", e-Voting process has been enabled to all the individual demat account holders, by way of single login credential, through their demat accounts/websites of Depositories/DPs in order to increase the efficiency of the voting process.
- iii. Individual demat account holders would be able to cast their vote without having to register again with the e-Voting service provider (ESP) thereby not only facilitating seamless authentication but also ease and convenience of participating in e-Voting process. Shareholders are advised to update their mobile number and e-mail ID with their DPs to access e-Voting facility.
- iv. The remote e-Voting period will commence at 9.00 A.M. on Saturday, June 25, 2022 and will end at 5.00 P.M. on Tuesday, June 28, 2022.
- The voting rights of Members shall be in proportion to their shares in the paid-up equity share capital of the Company as on the cut-off date.
- vi. Any person holding shares in physical form and non-individual shareholders, who acquires shares of the Company and becomes a Member of the Company after sending of the Notice and holding shares as of the cut-off date, may obtain the login ID and password by sending a request at <a href="mailto:evoting@Kfintech.com">evoting@Kfintech.com</a>. However, if he/she is already registered with KFintech for remote e-Voting then he/she can use his/her existing User ID and password for casting the vote.
- vii. In case of Individual Shareholders holding securities in demat mode and who acquires shares of the Company and becomes a Member of the Company after sending of the Notice and holding shares as of the cut-off date may follow steps mentioned below under "Login method for remote e-Voting and joining virtual meeting for Individual shareholders holding securities in demat mode."
- viii. The details of the process and manner for remote e-Voting and e-AGM are explained herein below:
  - Step 1 : Access to Depositories e-Voting system in case of individual shareholders holding shares in demat mode.
  - Step 2 : Access to KFintech e-Voting system in case of shareholders holding shares in physical and nonindividual shareholders in demat mode.
  - Step 3 : Access to join virtual meetings (e-AGM) of the Company on KFin system to participate in e-AGM and vote at the AGM.

# **DETAILS ON STEP 1 ARE MENTIONED BELOW:**

 Login method for remote e-Voting for Individual shareholders holding securities in demat mode.

| Type of                                                                           | Login Method                                                                                                    |  |  |  |
|-----------------------------------------------------------------------------------|----------------------------------------------------------------------------------------------------|--|--|--|
| shareholders                                                                      |                                                                                                    |  |  |  |
| Individual<br>Shareholders<br>holding<br>securities in<br>demat mode<br>with NSDL | <ol> <li>User already registered for IDeAS facility:         <ol> <li>Visit URL: <a href="https://eservices.nsdl.com">https://eservices.nsdl.com</a></li> <li>Click on the "Beneficial Owner" icon under "Login" under 'IDeAS' section.</li> </ol> </li> <li>III. On the new page, enter User ID and Password. Post successful authentication, click on "Access to e-Voting"</li> <li>IV. Click on company name or e-Voting service provider and you will be redirected to e-Voting service provider website for casting the vote during the remote e-Voting period.</li> </ol>                                                                                                    |  |  |  |
|                                                                                   | 2. User not registered for IDeAS e-Services  I. To register click on link: <a href="https://eservices.nsdl.com">https://eservices.nsdl.com</a> II. Select "Register Online for IDeAS" or click at <a href="https://eservices.nsdl.com/">https://eservices.nsdl.com/</a> Secure <a href="https://eservices.nsdl.com/">Web/IdeasDirectReg.jsp</a> III. Proceed with completing the required fields. IV. Follow steps given in points 1.                                                                                                    |  |  |  |
|                                                                                   | 3. Alternatively by directly accessing the e-                                                                                                    |  |  |  |
|                                                                                   | Voting website of NSDL  I. Open URL: <a href="https://www.evoting.nsdl.com/">https://www.evoting.nsdl.com/</a> II. Click on the icon "Login" which is available under 'Shareholder/Member' section.  III. A new screen will open. You will have to enter your User ID (i.e. your sixteen digit demat account number held with NSDL),                                                                                                    |  |  |  |
|                                                                                   | Password/OTP and a Verification Code as shown on the screen.  IV. Post successful authentication, you will be requested to select the name of the company and the e-Voting Service Provider name, i.e. KFintech.  V. On successful selection, you will be redirected to KFintech e-Voting page for casting your vote during the remote e-Voting period.                                                                                                    |  |  |  |
| Individual<br>Shareholders<br>holding<br>securities in<br>demat mode<br>with CDSL | <ol> <li>Existing user who have opted for Easi/Easiest</li> <li>Existing user who have opted for Easi/Easiest</li> <li>Visit URL: <a href="https://web.cdslindia.com/myeasi/home/login">https://web.cdslindia.com/myeasi/home/login</a> or URL: <a href="https://web.cdslindia.com/myeasi/home/login">https://web.cdslindia.com/myeasi/home/login</a> or URL: <a easiregistration="" easiregistration"="" href="https://www.cdslindia.com/myeasi&lt;/a&gt;&lt;/li&gt;     &lt;li&gt;Click on New System Myeasi&lt;/li&gt;     &lt;li&gt;Login with your registered user id and password.&lt;/li&gt;     &lt;li&gt;The user will see the e-Voting Menu. The Menu will have links of ESP i.e. KFintech e-Voting portal.&lt;/li&gt;     &lt;li&gt;Click on e-Voting service provider name to cast your vote.&lt;/li&gt;     &lt;li&gt;User not registered for Easi/Easiest&lt;/li&gt;     &lt;li&gt;Option to register is available at &lt;a href=" https:="" myeasi="" registration="" web.cdslindia.com="">https://web.cdslindia.com/myeasi/Registration/EasiRegistration</a></li> <li>Proceed with completing the required fields.</li> <li>Follow the steps given in point 1</li> <li>Alternatively, by directly accessing the e-</li> </ol> |  |  |  |
|                                                                                   | Voting website of CDSL I. Visit URL: www.cdslindia.com II. Provide your demat Account Number and PAN No.                                                                                                    |  |  |  |

|                                                                                                    | <ul> <li>III. System will authenticate user by sending OTP on registered Mobile &amp; Email as recorded in the demat Account.</li> <li>IV. After successful authentication, user will be provided links for the respective ESP, i.e KFintech where the e-Voting is in progress.</li> </ul>                                                                                                    |
|----------------------------------------------------------------------------------------------------|----------------------------------------------------------------------------------------------------|
| Individual<br>Shareholder<br>login through<br>their demat<br>accounts/<br>Website of<br>Depository<br>Participant | I. You can also login using the login credentials of your demat account through your DP registered with NSDL/CDSL for e-Voting facility.  II. Once logged-in, you will be able to see e- Voting option. Once you click on e-Voting option, you will be redirected to NSDL/CDSL Depository site after successful authentication, wherein you can see e- Voting feature.  III. Click on options available against company name or e-Voting service provider - KFintech and you will be redirected to e-Voting website of KFintech for casting your vote during the remote e-Voting period without any further authentication |

#### Important note:

Members who are unable to retrieve User ID/Password are advised to use Forgot user ID and Forgot Password option available at respective websites.

Helpdesk for Individual Shareholders holding securities in demat mode for any technical issues related to login through Depository i.e. NSDL and CDSL.

| Login type                   | Helpdesk details                                                                                                    |
|------------------------------|----------------------------------------------------------------------------------------------------|
| Securities held<br>with NSDL | Please contact NSDL helpdesk by sending a request at <a href="mailto:evoting@nsdl.co.in">evoting@nsdl.co.in</a> or call at toll free no.: 1800 1020 990 and 1800 22 44 30 |
| with CDSI                    | Please contact CDSL helpdesk by sending a request at helpdesk.evoting@cdslindia.com or contact at 022- 23058738 or 022-23058542-43                                        |

# DETAILS ON STEP 2 ARE MENTIONED BELOW:

- Login method for e-Voting for shareholders other than Individual's shareholders holding securities in demat mode and shareholders holding securities in physical mode.
- (A) Members whose email IDs are registered with the Company/Depository Participants (s), will receive an email from KFintech which will include details of E-Voting Event Number (EVEN), USER ID and password. They will have to follow the following process:
- Launch internet browser by typing the URL : <a href="https://emeetings.kfintech.com/">https://emeetings.kfintech.com/</a>
- ii. Enter the login credentials (i.e. User ID and password). In case of physical folio, User ID will be EVEN (E-Voting Event Number) xxxx, followed by folio number. In case of Demat account, User ID will be your DP ID and Client ID. However, if you are already registered with KFintech for e-voting, you can use your existing User ID and password for casting the vote.
- iii. After entering these details appropriately, click on "LOGIN".
- iv. You will now reach password change Menu wherein you are required to mandatorily change your password. The new password shall comprise of minimum 8 characters with at least one upper case (A-Z), one lower case (a-z), one numeric value (0-9) and a special character (@,#,\$, etc.,).

The system will prompt you to change your password and update your contact details like mobile number, email ID etc. on first login. You may also enter a secret question and answer of your choice to retrieve your password in case you forget it. It is strongly recommended that you do not share your password with any other person and that you take utmost care to keep your password confidential.

- v. You need to login again with the new credentials.
- vi. On successful login, the system will prompt you to select the "EVEN" i.e., 'Agro Tech Foods Limited-AGM" and click on "Submit".
- vii. On the voting page, enter the number of shares (which represents the number of votes) as on the Cut-off Date under "FOR/AGAINST" or alternatively, you may partially enter any number in "FOR" and partially "AGAINST" but the total number in "FOR/AGAINST" taken together shall not exceed your total shareholding as mentioned herein above. You may also choose the option ABSTAIN. If the Member does not indicate either "FOR" or "AGAINST" it will be treated as "ABSTAIN" and the shares held will not be counted under either head.
- Viii. Members holding multiple folios/demat accounts shall choose the voting process separately for each folio/demat accounts.
- ix. Voting has to be done for each item of the notice separately. In case you do not desire to cast your vote on any specific item, it will be treated as abstained.
- x. You may then cast your vote by selecting an appropriate option and click on "Submit".
- xi. A confirmation box will be displayed. Click "OK" to confirm else "CANCEL" to modify. Once you have voted on the resolution (s), you will not be allowed to modify your vote. During the voting period, Members can login any number of times till they have voted on the Resolution(s).
- xii. Corporate/Institutional Members (i.e. other than Individuals, HUF, NRI etc.) are also required to send scanned certified true copy (PDF Format) of the Board Resolution/Authority Letter etc., authorizing its representative to attend the AGM through VC/OAVM on its behalf and to cast its vote through remote e-voting together with attested specimen signature(s) of the duly authorised representative(s), to the Scrutinizer at email id <a href="mailto:saravana1015@gmail.com">saravana1015@gmail.com</a> with a copy marked to <a href="mailto:evoting@kfintech.com">evoting@kfintech.com</a>. The scanned image of the above-mentioned documents should be in the naming format "Corporate Name Even No."
- (B) Members whose email IDs are not registered with the Company/Depository Participants(s), and consequently the Annual Report, Notice of AGM and e-voting instructions cannot be serviced, will have to follow the following process:
- i. Members who have not registered their email address and in consequence the Annual Report, Notice of AGM and e-voting instructions cannot be serviced, may temporarily get their email address and mobile number provided with KFintech, by accessing the link: <a href="https://ris.kfintech.com/clientservices/mobilereg/mobileemailreg.aspx">https://ris.kfintech.com/clientservices/mobilereg/mobileemailreg.aspx</a>
  - Members are requested to follow the process as guided to capture the email address and mobile number for sending the soft copy of the notice and e-voting instructions along with the User ID and Password. In case of any queries, member may write to <a href="mailto:einward.ris@kfintech.com">einward.ris@kfintech.com</a>.
- ii Alternatively, member may send an e-mail request at the email id <u>einward.ris@kfintech.com</u> along with scanned

- copy of the signed copy of the request letter providing the email address, mobile number, self-attested PAN copy and Client Master copy in case of electronic folio and copy of share certificate in case of physical folio for sending the Annual report, Notice of AGM and the e-voting instructions.
- iii. After receiving the e-voting instructions, please follow all steps above to cast your vote by electronic means.

### **DETAILS ON STEP 3 ARE MENTIONED BELOW:**

- III) Instructions for all the shareholders, including Individual, other than Individual and Physical, for attending the AGM of the Company through VC/OAVM and e-Voting during the meeting.
- i. Member will be provided with a facility to attend the AGM through VC/OAVM platform provided by KFintech. Members may access the same at <a href="https://emeetings.kfintech.com/">https://emeetings.kfintech.com/</a> by using the e-voting login credentials provided in the email received from the Company/KFintech. After logging in, click on the Video Conference tab and select the EVEN of the Company. Click on the video symbol and accept the meeting etiquettes to join the meeting. Please note that the members who do not have the User ID and Password for e-Voting or have forgotten the User ID and Password may retrieve the same by following the remote e-Voting instructions mentioned above.
- Facility for joining AGM though VC/OAVM shall be open atleast 15 minutes before the commencement of the Meeting.
- Members are encouraged to join the Meeting through Laptops/Desktops with Google Chrome (preferred browser), Safari, Internet Explorer, Microsoft Edge, Mozilla Firefox 22.
- iv. Members will be required to grant access to the webcam to enable VC/OAVM. Further, Members connecting from Mobile Devices or Tablets or through Laptop connecting via Mobile Hotspot may experience Audio/Video loss due to fluctuation in their respective network. It is therefore recommended to use Stable Wi-Fi or LAN Connection to mitigate any kind of aforesaid glitches.
- v. As the AGM is being conducted through VC/OAVM, for the smooth conduct of proceedings of the AGM, Members are encouraged to express their views/send their queries in advance mentioning their name, demat account number/folio number, email id, mobile number at <a href="mailto:lnvestorRedressal@atfoods.com">lnvestorRedressal@atfoods.com</a>. Questions/queries received by the Company till June 23, 2022 shall only be considered and responded during the AGM.
- vi. The Members who have not cast their vote through remote e-voting shall be eligible to cast their vote through e-voting system available during the AGM. E-voting during the AGM is integrated with the VC/OAVM platform. The Members may click on the voting icon displayed on the screen to cast their votes.
- vii. A Member can opt for only single mode of voting i.e., through Remote e-voting or voting at the AGM. If a Member casts votes by both modes, then voting done through Remote e-voting shall prevail and vote at the AGM shall be treated as invalid.
- viii. Facility of joining the AGM through VC/OAVM shall be available for atleast 2000 members on first come first served basis
- ix. Institutional Members are encouraged to attend and vote at the AGM through VC/OAVM.

#### OTHER INSTRUCTIONS

- I. Speaker Registration: The Members who wish to speak during the meeting may register themselves as speakers for the AGM to express their views. They can visit <a href="https://emeetings.kfintech.com">https://emeetings.kfintech.com</a> and login through the user id and password provided in the mail received from KFintech. On successful login, select 'Speaker Registration' which will be opened from 9.00 A.M. on June 25, 2022 to 5.00 P.M. on June 27, 2022. Members shall be provided a 'queue number' before the meeting. The Company reserves the right to restrict the speakers at the AGM to only those Members who have registered themselves, depending on the availability of time for the AGM.
- II. Post your Question: The Members who wish to post their questions prior to the meeting can do the same by visiting <a href="https://emeetings.kfintech.com">https://emeetings.kfintech.com</a>. Please login through the user id and password provided in the mail received from KFintech. On successful login, select 'Post Your Question' option which will opened from 9.00 A.M. on June 25, 2022 to 5.00 P.M. on June 27, 2022.
- III. In case of any query and/or grievance, in respect of voting by electronic means, Members may refer to the Help & Frequently Asked Questions (FAQs) and E-voting user manual available at the download section of <a href="https://evoting.kfintech.com">https://evoting.kfintech.com</a> (KFintech Website) or write at evoting@kfintech.com or einward.ris@kfintech.com or call KFintech's toll free No. 1-800-309-4001 for any further clarifications.
- IV. The Members, whose names appear in the Register of Members/list of Beneficial Owners as on the close of Tuesday, June 21, 2022, being the cut-off date, are entitled to vote on the Resolutions set forth in this Notice. A person who is not a Member as on the cut-off date should treat this Notice for information purposes only. Once the vote on a resolution(s) is cast by the Member, the Member shall not be allowed to change it subsequently.
- V. In case a person has become a Member of the Company after dispatch of AGM Notice but on or before the cut-off date for E-voting, he/she may obtain the User ID and Password in the manner as mentioned below:
  - If the mobile number of the member is registered against Folio No./DP ID Client ID, the member may send SMS: MYEPWD <space> E-Voting Event Number+Folio No. or DP ID Client ID to 9212993399
  - Example for NSDL: MYEPWD <SPACE> IN12345612345678
  - Example for CDSL: MYEPWD <SPACE> 1402345612345678
  - Example for Physical: MYEPWD <SPACE> XXXX1234567890
  - ii. If e-mail address or mobile number of the member is registered against Folio No./DP ID Client ID, then on the home page of <a href="https://evoting.kfintech.com/">https://evoting.kfintech.com/</a>, the member may click "Forgot Password" and enter Folio No. or DP ID Client ID and PAN to generate a password.
  - iii. Members who may require any technical assistance or support before or during the AGM are requested to contact KFintech at toll free number 1-800-309-4001 or write to them at <u>evoting@kfintech.com</u>.
- VI. The results of the electronic voting shall be declared to the Stock Exchanges, not later than 48 hours of conclusion of the AGM. The results along with the Scrutinizer's Report, shall also be placed on the website of the Company.

# ADDITIONAL INFORMATION ON DIRECTORS RECOMMENDED FOR RE-APPOINTMENT AT THE ANNUAL GENERAL MEETING AS REQUIRED UNDER REGULATION 36 OF THE SEBI (LISTING OBLIGATIONS AND DISCLOSURE REQUIREMENTS) REGULATIONS, 2015

#### Mr. James Patrick Kinnerk

James Patrick Kinnerk is Executive of Conagra Brands and Chairman of Agro Tech Foods Limited. Conagra Brands is one of the world's leading food companies. Over its rich history, Conagra has developed a compelling portfolio of brands and capabilities that provide consumers a wide range of delicious and contemporary food choices and family favorites.

James Patrick Kinnerk is a native of Ireland and was educated at Blackrock College, Dublin and at University College Dublin where he graduated with a Bachelor of Commerce degree. He also studied and qualified as a Chartered Accountant and is a Fellow of the Irish Institute of Chartered Accountants.

James Patrick Kinnerk began his career with Price Waterhouse in their Dublin office where he gained experience with a variety of multi-national clients before transferring to their office in Geneva, Switzerland where he was focused on the financial services industry.

James Patrick Kinnerk subsequently joined Nestle S.A. in Vevey, Switzerland and in time transferred to Nestle USA based in Los Angeles, California. At Nestle, he progressed through leadership roles spanning finance, sales and marketing and corporate strategy.

His DIN is 08773594

Companies (other than Agro Tech Foods Limited) in which Mr. James Patrick Kinnerk holds Directorship and Committee Membership:

#### Directorship:

None

Chairman of Board Committees

None

**Member of Board Committees** 

None

# Shareholding in the Company:

Mr. James Patrick Kinnerk does not hold any equity shares in the Company.

### Mr. Pedro Labayen de Inza

Pedro is Vice President of Finance of Conagra Brands, International. Conagra Brands is one of the world's leading food companies. Over its rich history, Conagra has developed a compelling portfolio of brands and capabilities that provide consumers a wide range of delicious and contemporary food choices and family favorites.

Pedro is a native of Spain and was educated at the University Autonoma of Madrid where he graduated with a Bachelor of Economics degree. Following that, he obtained an MBA degree from the Instituto de Empresa (IE) in Madrid.

After several roles of increase responsibility with JCB Machinery and Mars, he moved to General Mills where he spent 14 years progressing through leadership roles based in Madrid, Minneapolis, Los Angeles, Mexico, Brazil and Miami.

Pedro subsequently joined Stanley Black and Decker in Miami and spent 6 years providing finance leadership in roles spanning M&A, Commercial Finance, Supply Chain Finance and overall Strategy.

Pedro joined Conagra in January 2022 to lead the Finance function of the International division which continues to grow Conagra's broad portfolio and global footprint.

His DIN is 09576297

Companies (other than Agro Tech Foods Limited) in which Mr. Pedro Labayen de Inza holds Directorship and Committee Membership:

### Directorship:

None

**Chairman of Board Committees** 

None

**Member of Board Committees** 

None

# Shareholding in the Company:

Mr. Pedro Labayen de Inza does not hold any equity shares in the Company.

Attendance record of the Directors seeking appointment/ reappointment

| Name a of the Dive star | Number of Meetings |          |
|-------------------------|--------------------|----------|
| Name of the Director    | Held               | Attended |
| James Patrick Kinnerk   | 4                  | 4        |

#### Inter-se relationships between Board Members

There are no inter-se relationships between the Board Members.